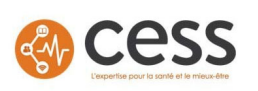

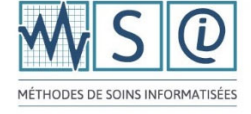

Good day,

## **Please read the following guidelines carefully**

# **Any requests that do not comply with these guidelines will be rejected** and you will have to submit a new

request.

## **APPLICANT'S GUIDELINES**

- 1. **Complete one form per "type" of request**
- 2. Save the form (**save-as**), in the current format, by renaming it with your coordinates (name\_institution\_type of request - ex: Patricia Paré CIUSSSE-CHUS).
- 3. Complete **Section A Applicant**
- 4. Insert your signature (.**jpg format**) using the icon and the date of the request
- 5. Complete sections **B, C, D or E** based on the type of request
- 6. Save the form
- 7. Return the form, duly completed, by email to the following address msi.cess@ssss.gouv.qc.ca, making sure to indicate the type of request **in the subject line** (ex: Video request)

# **IMAGE request:**

- 1. Complete section B
- 2. Insert each image requested using the icon and resize in their intended space (selecting the outer corner)
- 3. Indicate the "Title of the OCP"
- 4. Select the theme corresponding to the image
- 5. Indicate the number of images requested

#### **VIDEO request:**

- 1. Complete section C
- 2. Indicate the "Title of the video"
- 3. Select the theme corresponding to the video
- 4. Indicate the number of videos requested

## **DOCUMENT request:**

- 1. Complete section D
- 2. Indicate the "Title of the document"
- 3. Select the theme corresponding to the document
- 4. Indicate the number of videos requested

## **OTHER requests:**

- 1. Complete section E
- 2. Specify "Other" request
- 3. Select the theme corresponding as needed

Thank you, your request will be processed as soon as possible!

The OCP Team

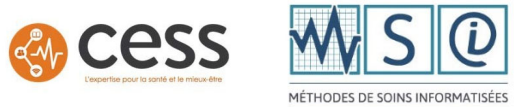

# **Miscellaneous request form – Online Care Procedures (OCP)**

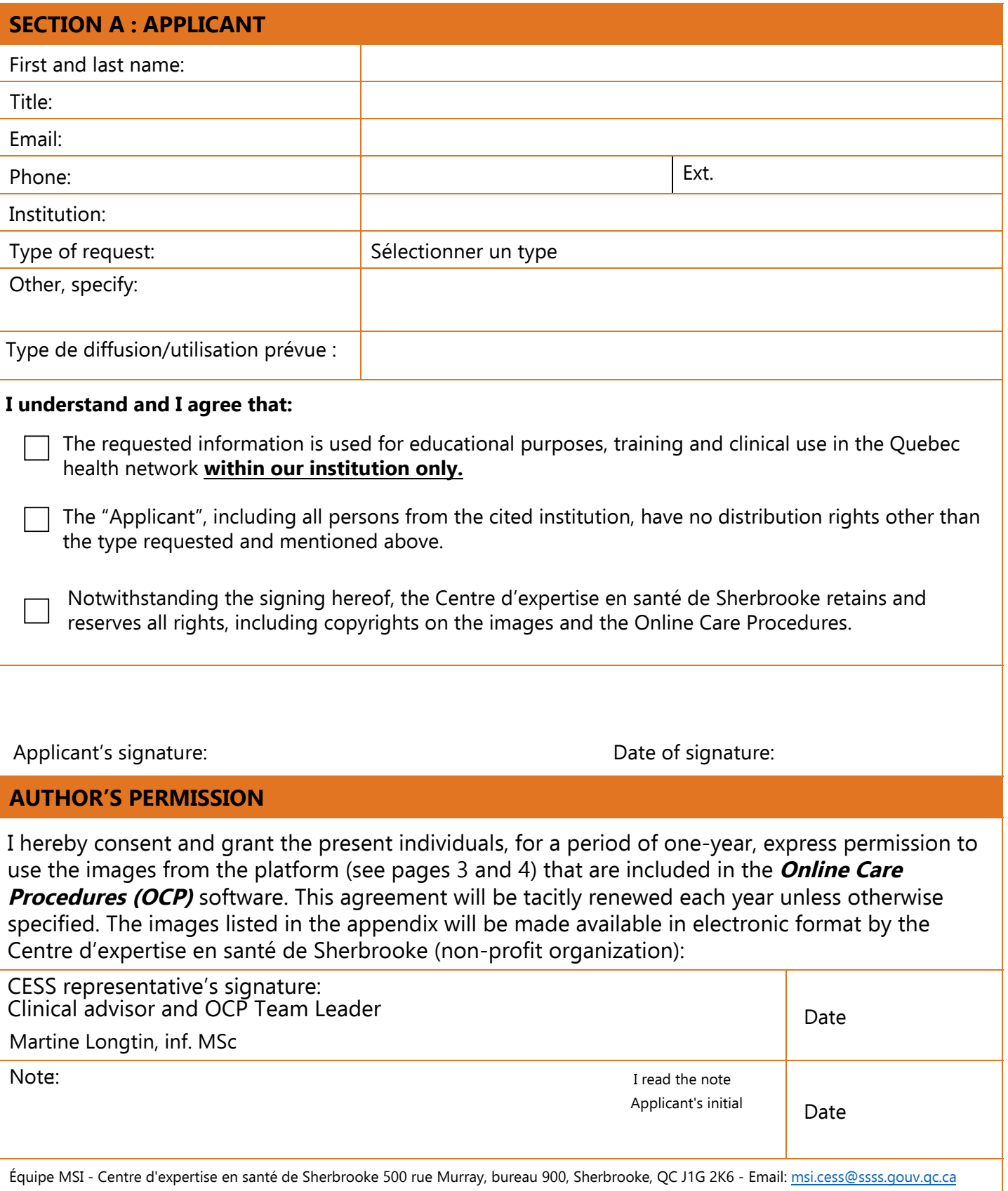

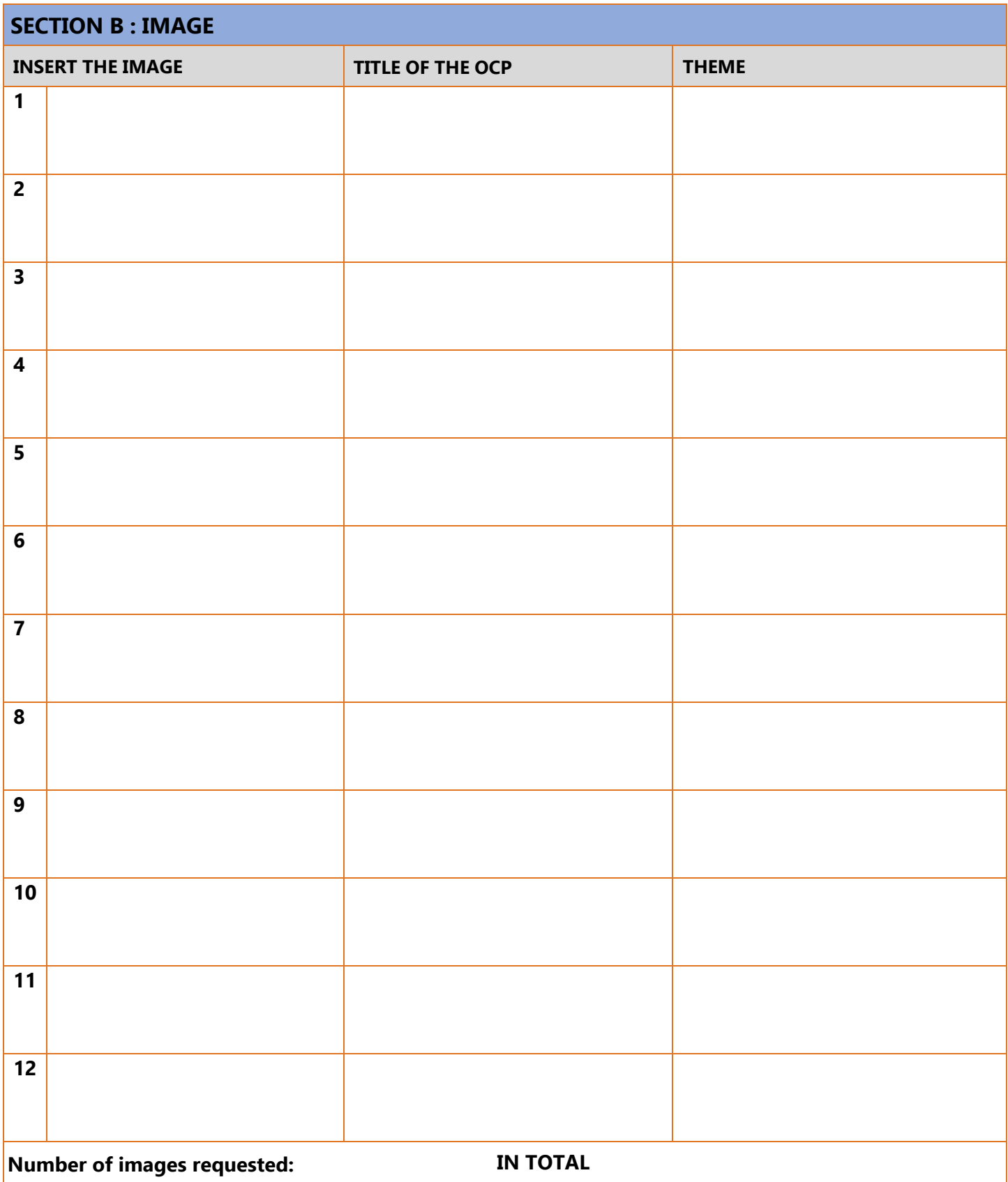

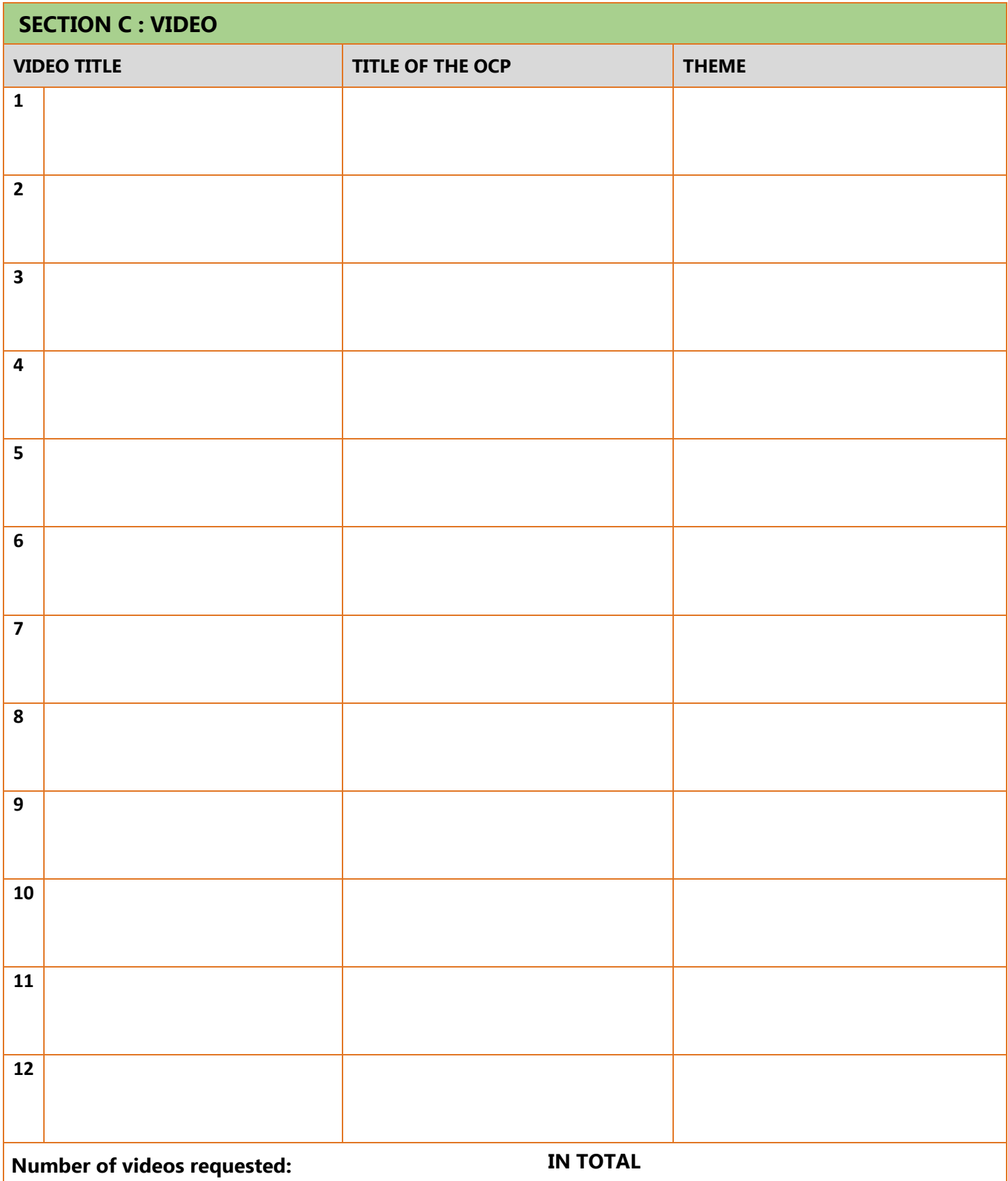

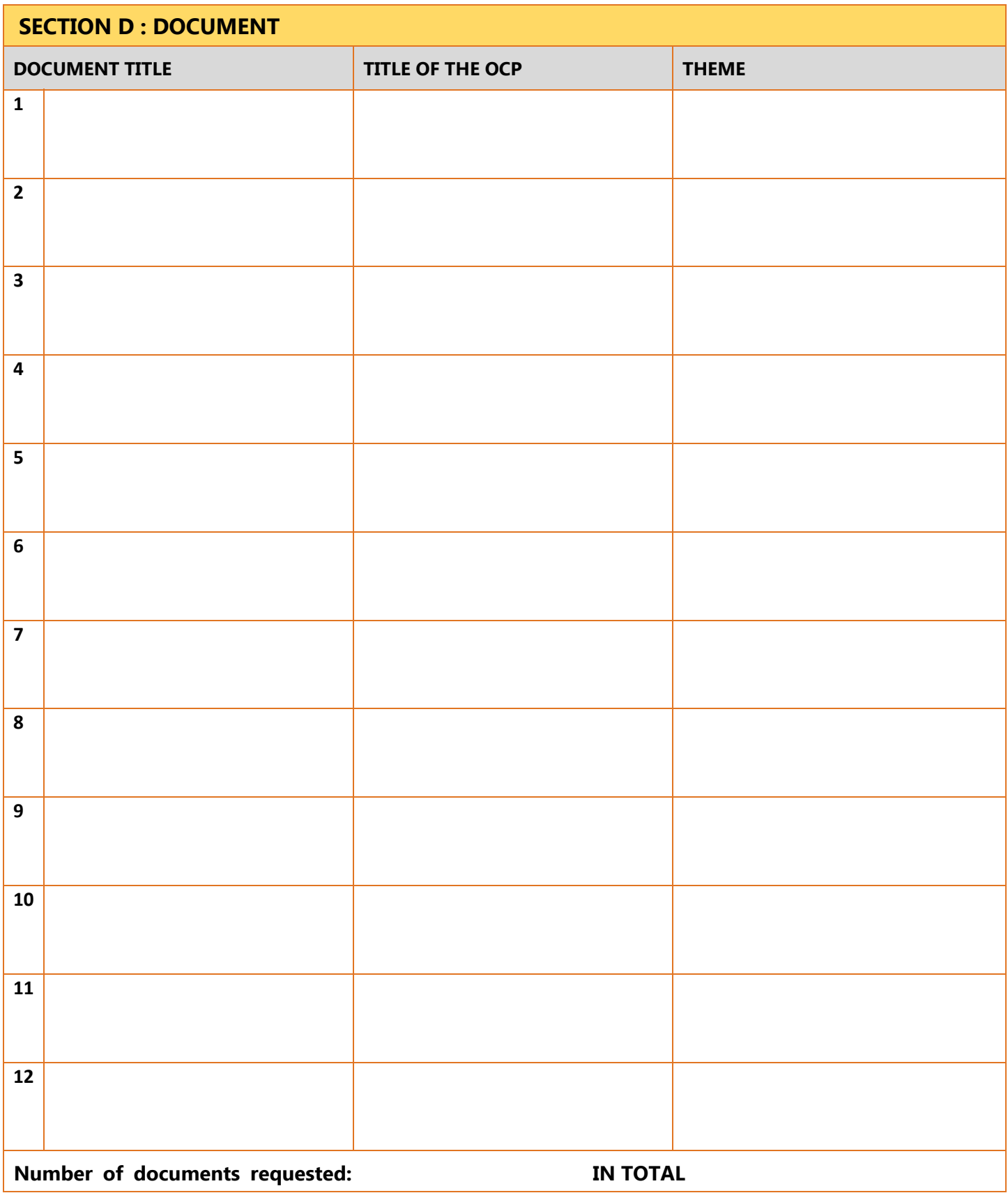

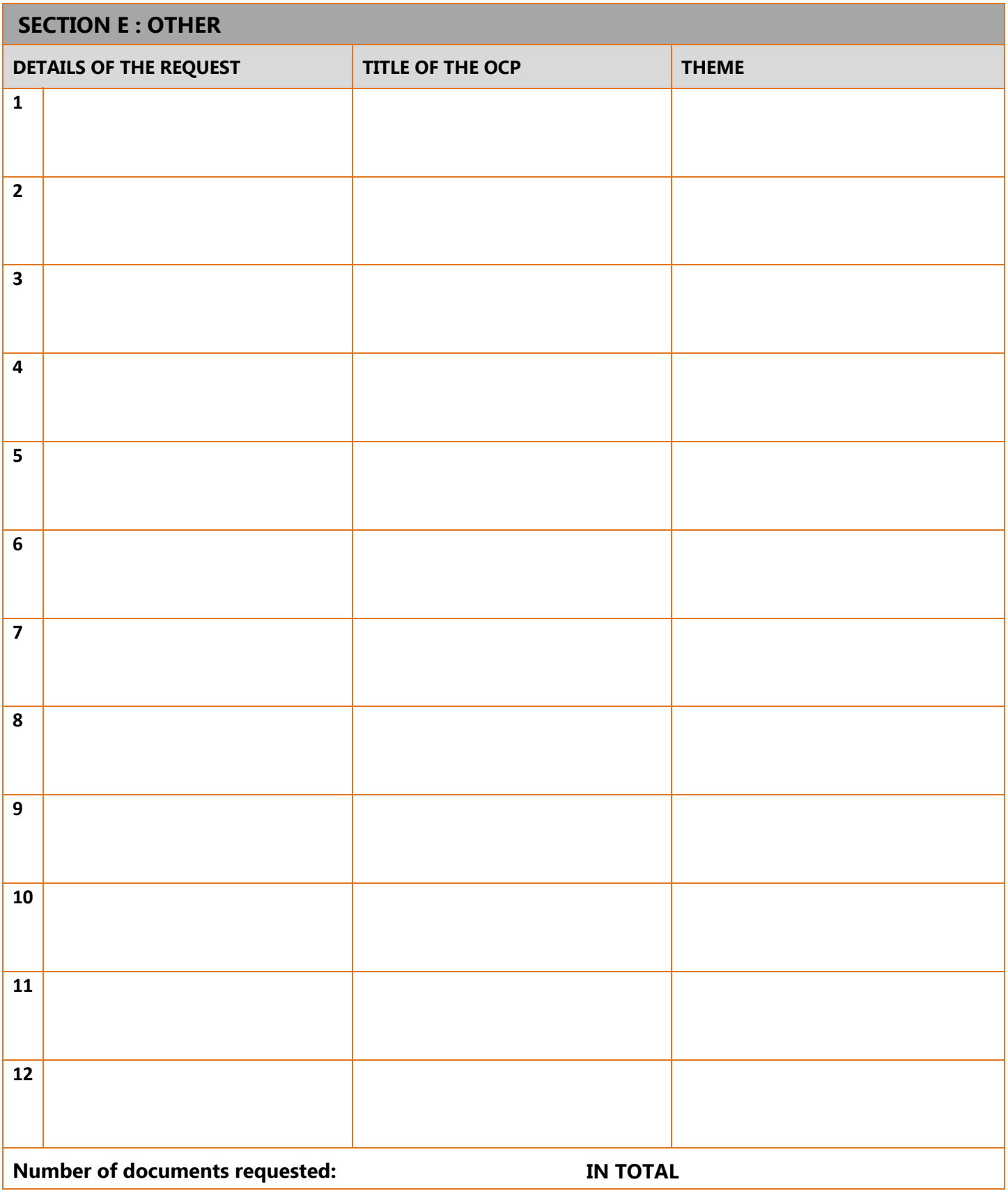